# **CB** connection kit

Installationsanleitung

Aus dem Englischen übersetztes Dokument | 2116492 · v005

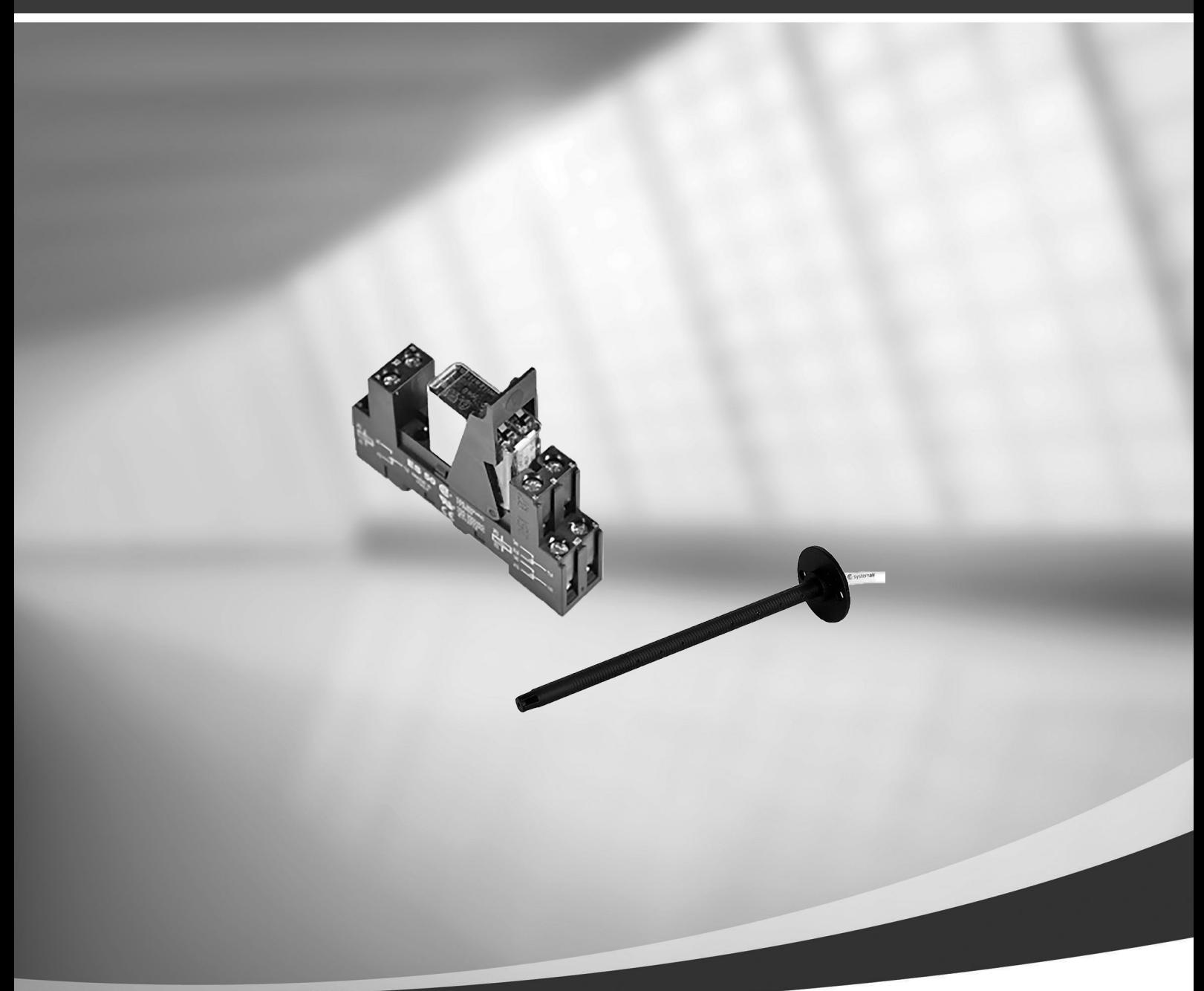

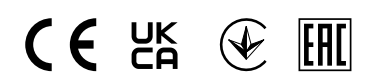

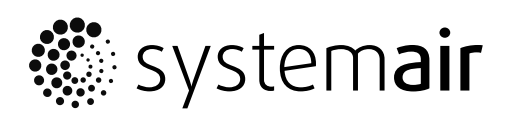

© Copyright Systemair AB Alle Rechte vorbehalten E&OE Systemair AB behält sich das Recht vor, seine Produkte ohne Vorankündigung zu ändern. Dies gilt auch für bereits bestellte Produkte, sofern die vorher vereinbarten Spezifikationen nicht beeinflusst werden.

## <span id="page-2-0"></span>**1 Elektroheizregister (Steuerung über Relais)**

Der Elektroerhitzer kann in Außen- oder Zuluftkanälen installiert werden.

- ELH Elektroerhitzer
- ECT zusätzlicher Temperatursensor
- OAT Außenlufttemperatursensor
- SAT Zulufttemperatursensor
- RL Relais
- 1 Außenluft
- $\cdot$  2 Zuluft
- 3 Abluft
- 4 Fortluft

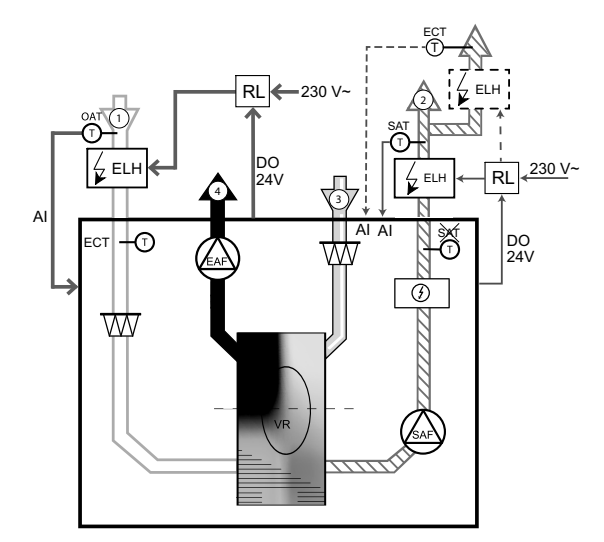

### **1.1 Erhitzer im Außenluftkanal installiert**

#### Installation und Anschluss

- 1. Installieren Sie das elektrische Vorheizregister (ELH) im Außenluftkanal mit einem Abstand von mindestens 100 mm zum Gerät. Das Relais (RL) steuert das Heizregister. Schließen Sie das Relais an einen freien digitalen Ausgang in der Anschlussbox (CB) an.
- 2. Schließen Sie die Stromversorgung über ein Relais an das elektrische Heizregister an. Ein Lasttrennschalter (BRK) ist nicht im Lieferumfang enthalten und muss separat bestellt werden. Er muss im Stromkreis installiert werden.
- 3. Installieren Sie einen Kanaltemperatursensor (OAT) vor dem elektrischen Heizregister und schließen Sie ihn an einen beliebigen freien Analogeingang auf der Anschlussbox (CB) an.

#### Konfiguration des Außenlufterhitzers

- 1. Gehen Sie zum Service / Konfiguration Menü
- 2. Geben Sie das Passwort (Standard 1111)
- 3. Wählen Sie den Erhitzertyp. Komponenten —> Zusatzregler —>Art des Zusatzreglers —> Vorheizregister.
- 4. Konfigurieren Sie den Anschluss des Vorerhitzers. Gehen Sie zum Menü Service/Konfiguration. Wählen Sie das Menü Ausgänge. Im nächsten Menü wählen Sie die Registerkarte DIGITAL. Wählen Sie den Digitalausgang, an den der Vorerhitzer angeschlossen ist. Wenn er zum Beispiel an DO3 an der Anschlussplatine angeschlossen ist, wählen Sie DIGITAL AUSGANG 3 und Stufenregler Zusatzregler (Y4) aus der Ausgangstypen Liste.
- 5. Internen Außentemperatursensor als Zusatzreglertemperatur Sensor neu konfigurieren: —> —> . Wählen Sie die ANALOG EINGANG 1 und ändern Sie die Konfiguration von Außenlufttemp. Regler (OAT) zu Temperatursensor Zusatzregler Regler (ECT).
- 6.Nach Änderung der Sensorkonfiguration wählen Sie den Analogeingang, an dem der neu installierte Außentemperatursensor (OAT) angeschlossen ist (z.B. AI5), und konfigurieren Sie ihn als Außentemperatursensor (OAT). Regler (OAT).

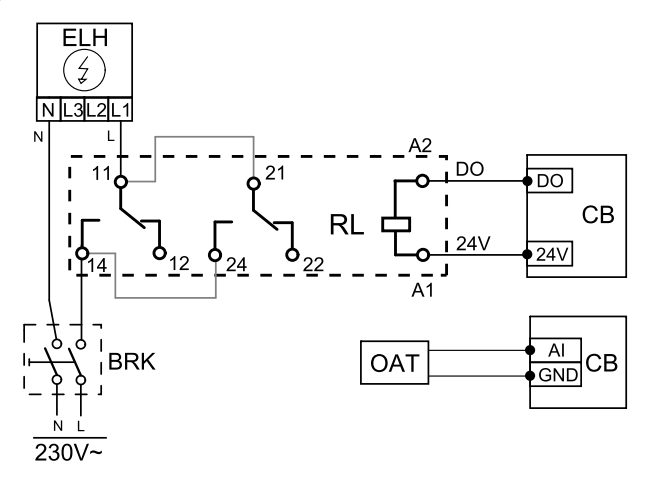

# **1.2 Erhitzer im Zuluftkanal installiert**

#### Installation und Anschluss

- 1. Installieren Sie das elektrische Heizregister (ELH) im Zuluftkanal mit einem Abstand von mindestens 100 mm zum Gerät. Das Relais (RL) steuert das Heizregister. Schließen Sie das Relais an einen freien digitalen Ausgang in der Anschlussbox (CB) an.
- 2. Schließen Sie die Stromversorgung über ein Relais an das elektrische Heizregister an. Ein Lasttrennschalter (BRK) ist nicht im Lieferumfang enthalten und muss separat bestellt werden. Er muss im Stromkreis installiert werden.
- 3. Installieren Sie einen Kanaltemperatursensor (OAT) nach dem elektrischen Heizregister und schließen Sie ihn an einen beliebigen freien Analogeingang auf der Anschlussbox (CB) an.

#### Konfiguration der Zuluftheizung

- 1. Gehen Sie zum Service / Konfiguration Menü
- 2. Geben Sie das Passwort (Standard 1111)
- 3. Wählen Sie den Heizregistertyp: Komponenten > Erhitzer > Elektrisch.
- 4. Konfigurieren Sie den Anschluss des Heizregisters. Wechseln Sie zu Service- zu wechseln. Wählen Sie Ausgänge zu wechseln. Wählen Sie im nächsten Menü die Registerkarte DIGITAL aus. Wählen Sie den Digitalausgang, an den das Heizregister angeschlossen ist. Wenn er zum Beispiel an DO3 auf der Anschlussplatine angeschlossen ist, dann wählen Sie DIGITALAUSGANG 3 und wählen Sie die Option Stufenregler Y1 Erhitzer aus der Liste der Ausgangsarten aus.
- 5. Deaktivieren Sie den internen Zuluftsensor: Service / Konfiguration > Eingänge > ANALOG > ANALOG EIN-GANG 2 > Zulufttemperatursensor (SAT) > Inaktiver Eingang.
- 6.Nach Änderung der Sensorkonfiguration wählen Sie den Analogeingang, an dem der Zulufttemperatursensor (SAT) angeschlossen ist (z.B. AI5), und konfigurieren Sie ihn als Zulufttemperatursensor (OAT). Regler (SAT).

# **1.3 Im Zuluftkanal installiertes Heizregister (extra Zone)**

#### Installation und Anschluss

- 1. Installieren Sie das elektrische Heizregister (ELH) im Zuluftkanal mit einem Abstand von mindestens 100 mm zum Gerät. Das Relais (RL) steuert das Heizregister. Schließen Sie das Relais an einen freien digitalen Ausgang in der Anschlussbox (CB) an.
- 2. Schließen Sie die Stromversorgung über ein Relais an das elektrische Heizregister an. Ein Lasttrennschalter (BRK) ist nicht im Lieferumfang enthalten und muss separat bestellt werden. Er muss im Stromkreis installiert werden.
- 3. Installieren Sie hinter dem elektrischen Heizregister einen Temperatursensor (ECT) und schließen Sie diesen an einen freien Analogeingang an der Anschlussplatine (CB) an.

#### Konfiguration der Zuluftheizung

- 1. Gehen Sie zum Service / Konfiguration Menü
- 2. Geben Sie das Passwort (Standard 1111)
- 3. Legen Sie den Heizregistertyp fest: Komponenten > Zusatzregler > Art des Zusatzreglers > Erhitzer.
- 4. Konfigurieren Sie den Anschluss des Erhitzers. Gehen Sie zum Menü Service. Wählen Sie das Menü Ausgänge. Im nächsten Menü wählen Sie die Registerkarte DIGITAL. Wählen Sie den Digitalausgang, an den das Heizregister angeschlossen ist. Wenn er zum Beispiel an DO3 an der Anschlussbox angeschlossen ist, wählen SieDIGITAL AUSGANG 3 und Stufenregler Zusatzregler (Y4).
- 5. Konfigurieren Sie den installierten Sensor. Wechseln Sie zum Menü Service / Konfiguration > Eingänge > ANALOG. Wählen Sie den analogen Eingang, an den der Sensor angeschlossen ist. Wenn er zum Beispiel an AI6 auf

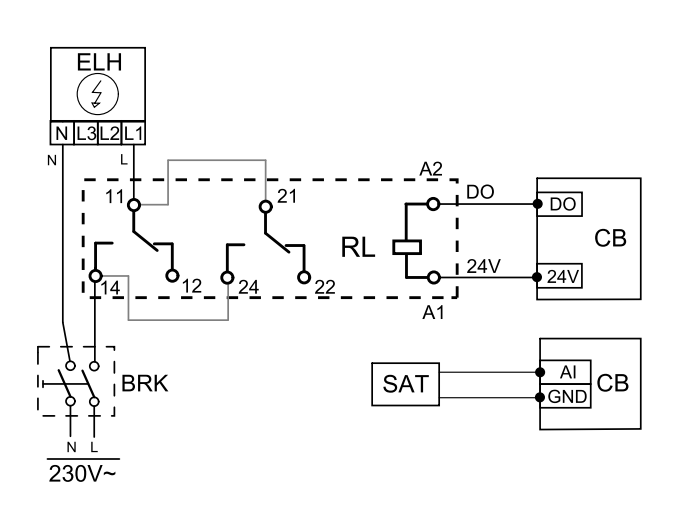

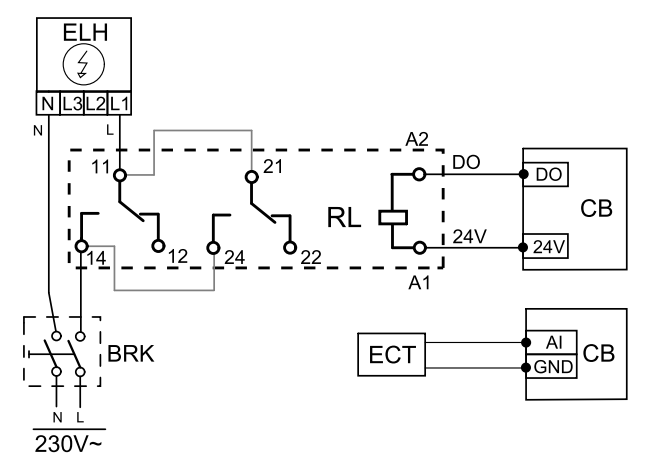

der Anschlussplatine angeschlossen ist, dann wählen Sie ANALOG EINGANG 6 > Zusatzreglertemperatur  $(ECT)$ .

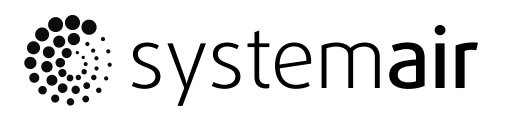

Systemair UAB Linų st. 101 LT-20174 Ukmergė, LITHUANIA

Phone +370 340 60165 Fax +370 340 60166

www.systemair.com